# 在網路擴展模式下使用EzVPN配置Cisco VPN 3002硬體客戶端到Cisco IOS路由器

### 目錄

[簡介](#page-0-0) [必要條件](#page-0-1) [需求](#page-0-2) [採用元件](#page-1-0) [慣例](#page-1-1) [組態](#page-1-2) [網路圖表](#page-1-3) [配置Cisco VPN 3002硬體客戶端](#page-3-0) [驗證](#page-8-0) [疑難排解](#page-8-1) [疑難排解程序](#page-8-2) [疑難排解指令](#page-8-3) [VPN 3002硬體客戶端調試](#page-12-0) [相關資訊](#page-20-0)

## <span id="page-0-0"></span>簡介

本檔案介紹使用Cisco IOS軟體版本12.2(8)T和Easy VPN(EzVPN)伺服器功能,以網路延伸模式連 線到Cisco IOS®路由器的Cisco VPN 3002硬體使用者端的組態。這允許Cisco IOS終止來自 EzVPN客戶端(例如VPN客戶端、PIX和Cisco IOS EzVPN客戶端)的VPN隧道。當VPN客戶端連 線到頭端裝置時,至少有五個安全關聯(SA)(一個網際網路金鑰交換[IKE]加上四個IPSec)。這是 因為,當VPN客戶端連線到頭端時,它總是將兩個IPSec SA協商,其中一個IP地址為集中器的公共 介面,另一個地址為頭端的IP地址。此隧道用於管理目的,從頭端通過GUI或命令列介面(CLI)連線 到VPN客戶端。 這是自動完成的。另外兩個用於VPN客戶端和Cisco IOS路由器背後的網路之間的 資料流量。

請參閱[將VPN 3002硬體客戶端配置為PIX 6.x](//www.cisco.com/en/US/products/hw/vpndevc/ps2030/products_configuration_example09186a00800941ea.shtml),以瞭解有關VPN伺服器為PIX 6.x的相同方案的詳細 資訊。

請參閱[在網路擴展模式下配置VPN 3002硬體客戶端和VPN 3000集中器之間的連線](//www.cisco.com/en/US/products/hw/vpndevc/ps2284/products_configuration_example09186a008009481c.shtml),以瞭解有關 VPN伺服器是Cisco VPN 3000系列集中器的相同方案的詳細資訊。

## <span id="page-0-1"></span>必要條件

#### <span id="page-0-2"></span>需求

本文件沒有特定需求。

### <span id="page-1-0"></span>採用元件

本文中的資訊係根據以下軟體和硬體版本:

- Cisco VPN 3002硬體使用者端
- Cisco IOS軟體版本12.2(8)T及更新版本

本文中的資訊是根據特定實驗室環境內的裝置所建立。文中使用到的所有裝置皆從已清除(預設 )的組態來啟動。如果您的網路正在作用,請確保您已瞭解任何指令可能造成的影響。

#### <span id="page-1-1"></span>慣例

如需文件慣例的詳細資訊,請參閱<u>[思科技術提示慣例。](//www.cisco.com/en/US/tech/tk801/tk36/technologies_tech_note09186a0080121ac5.shtml)</u>

## <span id="page-1-2"></span>組態

本節提供用於設定本文件中所述功能的資訊。

註:使用[Command Lookup Tool\(](//tools.cisco.com/Support/CLILookup/cltSearchAction.do)僅限[註冊客](//tools.cisco.com/RPF/register/register.do)戶)查詢有關本文檔中使用的命令的更多資訊。

#### <span id="page-1-3"></span>網路圖表

本檔案會使用以下網路設定:

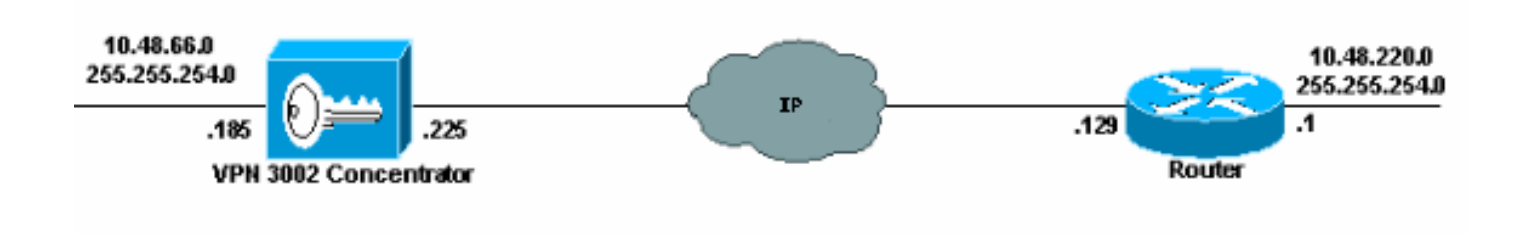

#### 本檔案會使用這些設定。

- Cisco IOS路由器
- [Cisco VPN 3002硬體使用者端](#page-3-0)

#### Cisco IOS路由器

```
akim#show running
Current configuration : 1449 bytes
!
version 12.2
service config
service timestamps debug uptime
service timestamps log uptime
no service password-encryption
!
hostname akim
!
   !--- Enable Authentication, Authorizing and Accounting
```

```
(AAA) !--- for user authentication and group
authorization. aaa new-model
!--- To enable X-Auth for user authentication, !---
enable the AAA commands. aaa authentication login
userauthen local
!--- To enable group authorization, !--- enable the AAA
commands. aaa authorization network groupauthor local
aaa session-id common
!
!--- Define the username and password to be used for X-
Auth. username fadi password 0 cisco memory-size iomem
10 ip subnet-zero ! ! ! !--- Create an Internet Security
Association and !--- Key Management Protocol (ISAKMP)
policy for Phase 1 negotiations. crypto isakmp policy 3
 encr 3des
 authentication pre-share
 group 2
!
!--- Create a group with the pre-shared key for IKE
authentication. crypto isakmp client configuration group
fadigroup
 key cisco123
!
!
!--- Create the Phase 2 policy for actual data
encryption. crypto ipsec transform-set myset esp-3des
esp-sha-hmac
!
!--- Create a dynamic map and !--- apply the transform
set that was created earlier. crypto dynamic-map dynmap
10
 set transform-set myset
!
!--- Create the actual crypto map, !--- and apply the
AAA lists that were created earlier. !--- These commands
associate the AAA commands to the crypto map. crypto map
clientmap client authentication list userauthen
crypto map clientmap isakmp authorization list
groupauthor
crypto map clientmap 10 ipsec-isakmp dynamic dynmap
!
!
!
!
!
!
!
!
fax interface-type fax-mail
mta receive maximum-recipients 0
!
!
!
!
!--- Apply the crypto map on the interface where !---
traffic leaves the router. interface FastEthernet0/0
 ip address 209.165.202.129 255.255.255.224
duplex auto
 speed auto
crypto map clientmap
!
interface Serial0/0
 no ip address
  shutdown
```

```
 no fair-queue
 clockrate 2000000
!
interface FastEthernet0/1
 ip address 10.48.220.1 255.255.254.0
duplex auto
 speed auto
!
interface Serial0/1
 no ip address
 shutdown
 clockrate 2000000
!
ip classless
ip route 0.0.0.0 0.0.0.0 209.165.202.130
ip http server
ip pim bidir-enable
!
!
!
!
call rsvp-sync
!
!
mgcp profile default
!
dial-peer cor custom
!
!
!
!
!
line con 0
 exec-timeout 0 0
line aux 0
line vty 0 4
!
!
end
```
### <span id="page-3-0"></span>配置Cisco VPN 3002硬體客戶端

完成以下步驟以配置VPN客戶端:

1. 選擇Configuration > Interfaces並檢查IP地址。

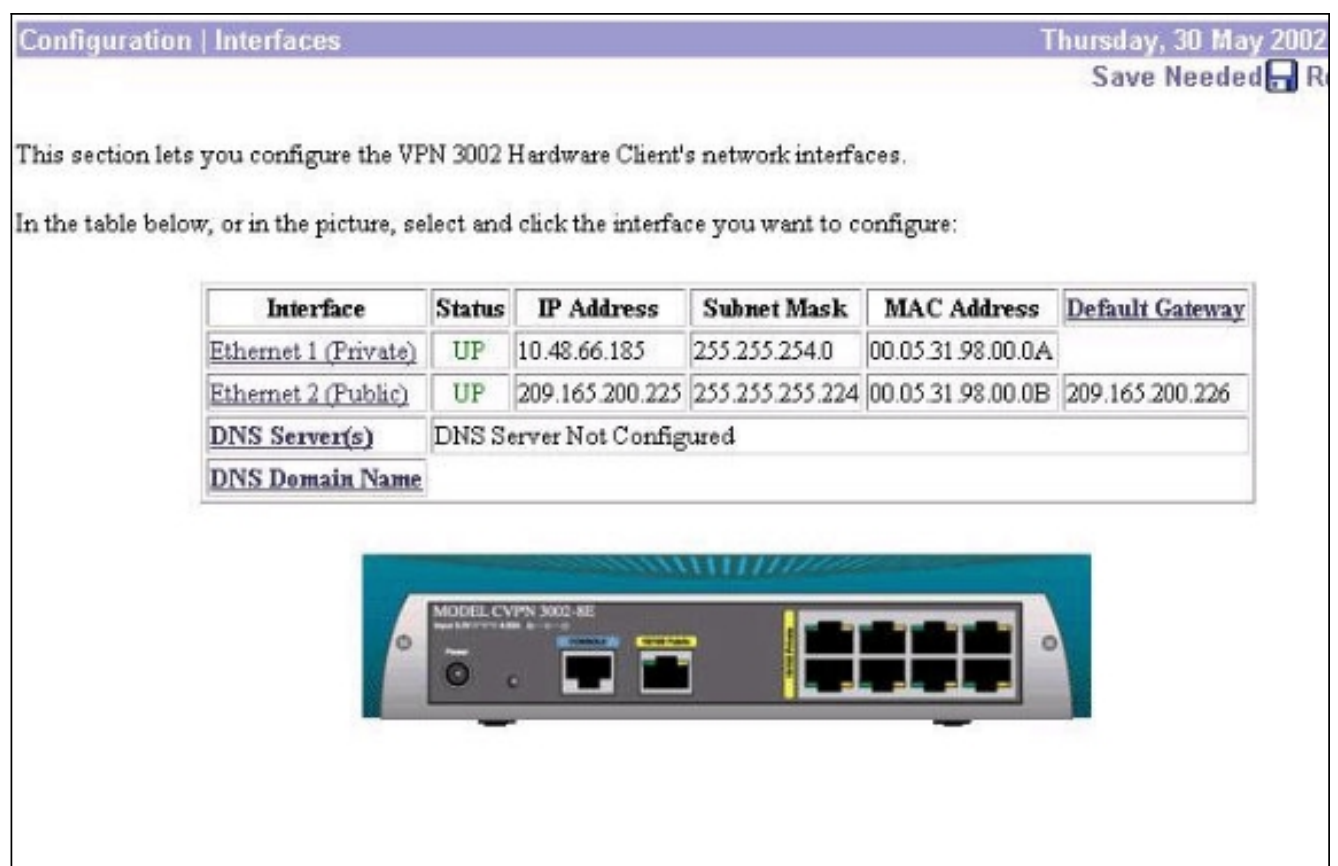

## 2. 選擇Configuration > Quick > Time and Date > Time以設定並驗證時間。

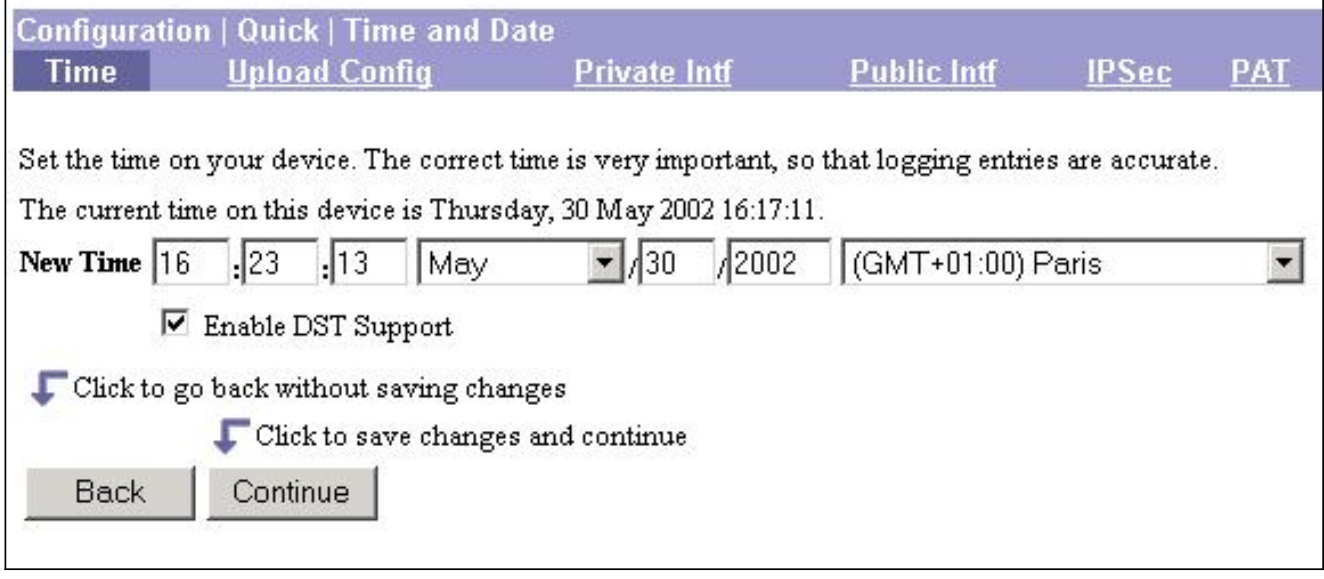

- 選擇Configuration > Quick > Private Interface > Private Intf以配置內部主機上的靜態IP地址 3. (無DHCP)。
- 4. 為「是否要配置專用介面的IP地址?」選擇No。
- 選擇否,不使用DHCP伺服器為「是否要使用介面1上的DHCP伺服器為本地LAN提供地址?」 5.提供地址。

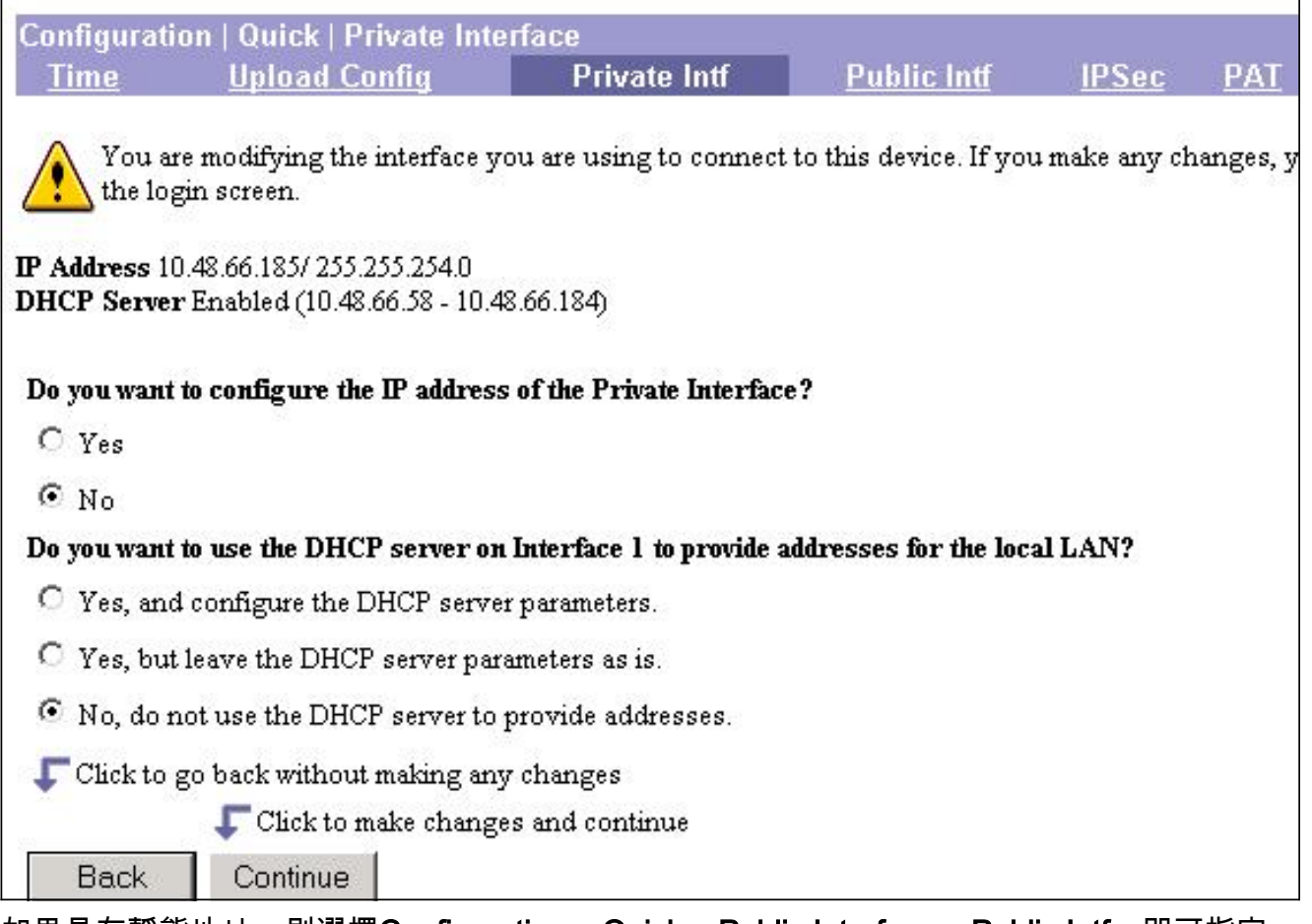

 $\mathbf{r}$ 

- 6. 如果具有靜態地址,則選擇Configuration > Quick > Public Interface > Public Intf,即可指定 IP地址。
- 7. 在Public Interface視窗中,選擇**Specify an IP address**,然後輸入適當的IP地址、子網掩碼和 預設網關。

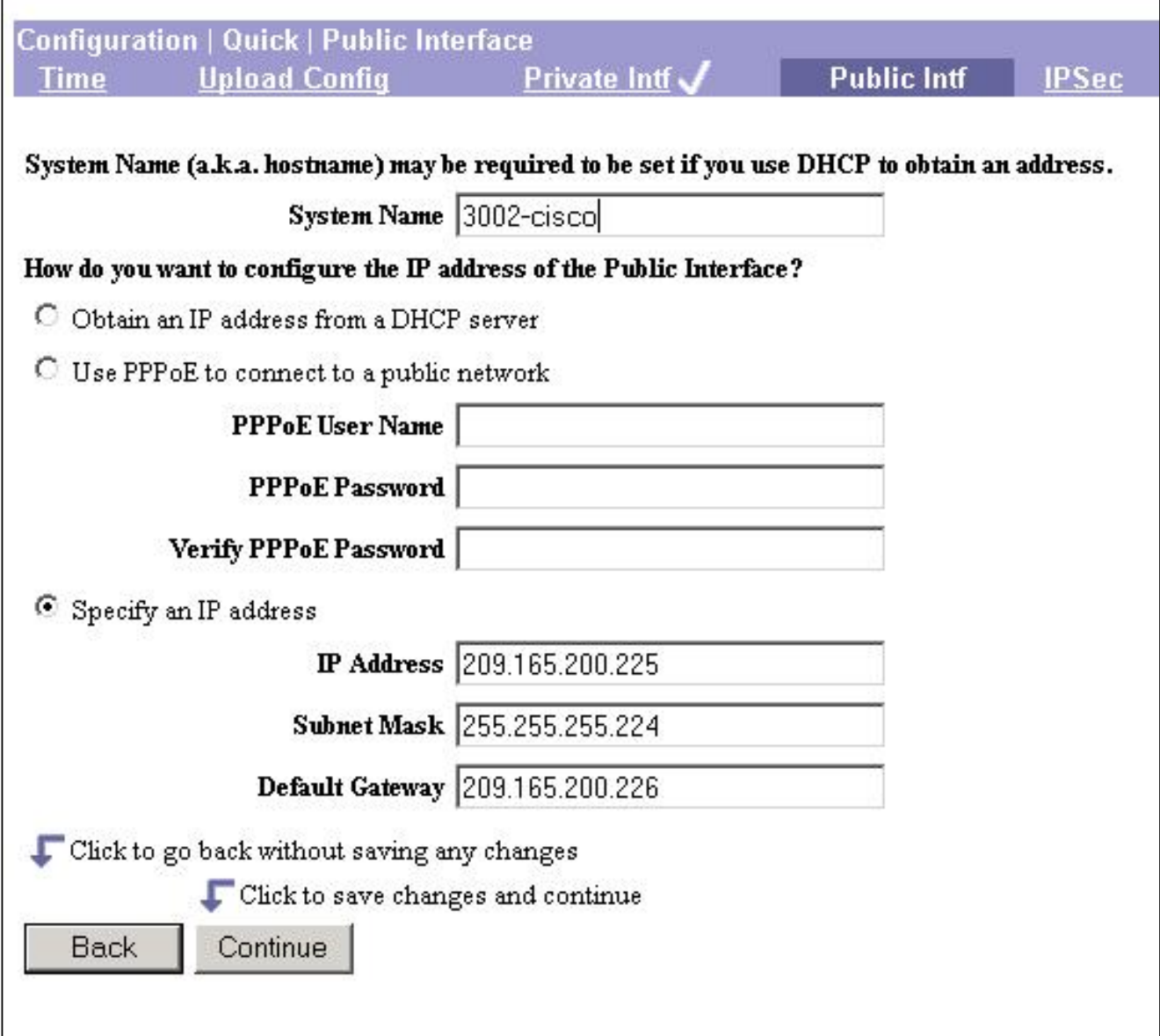

配置遠端VPN對等點(路由器的公共IP地址)。 為此,請選擇Configuration > Quick > 8. IPSec,然後輸入fadigroup作為「組名稱」,cisco123作為「組密碼」,fadi作為「使用者名 稱」,cisco作為「使用者密碼」。

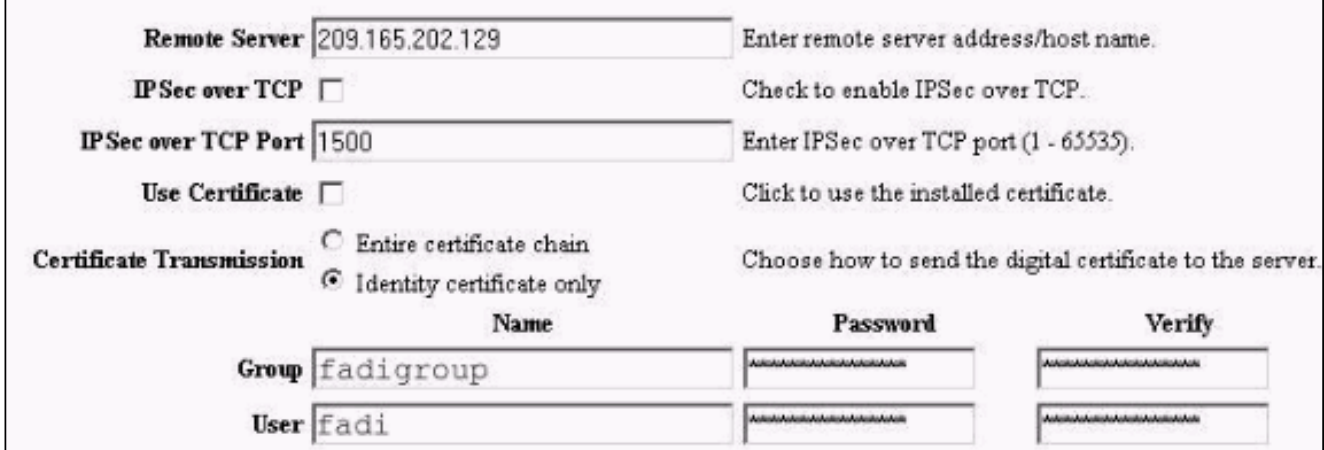

9. 選擇Configuration > Quick > PAT,然後從PAT視窗中選擇No, use Network Extension mode以配置網路擴展模式。

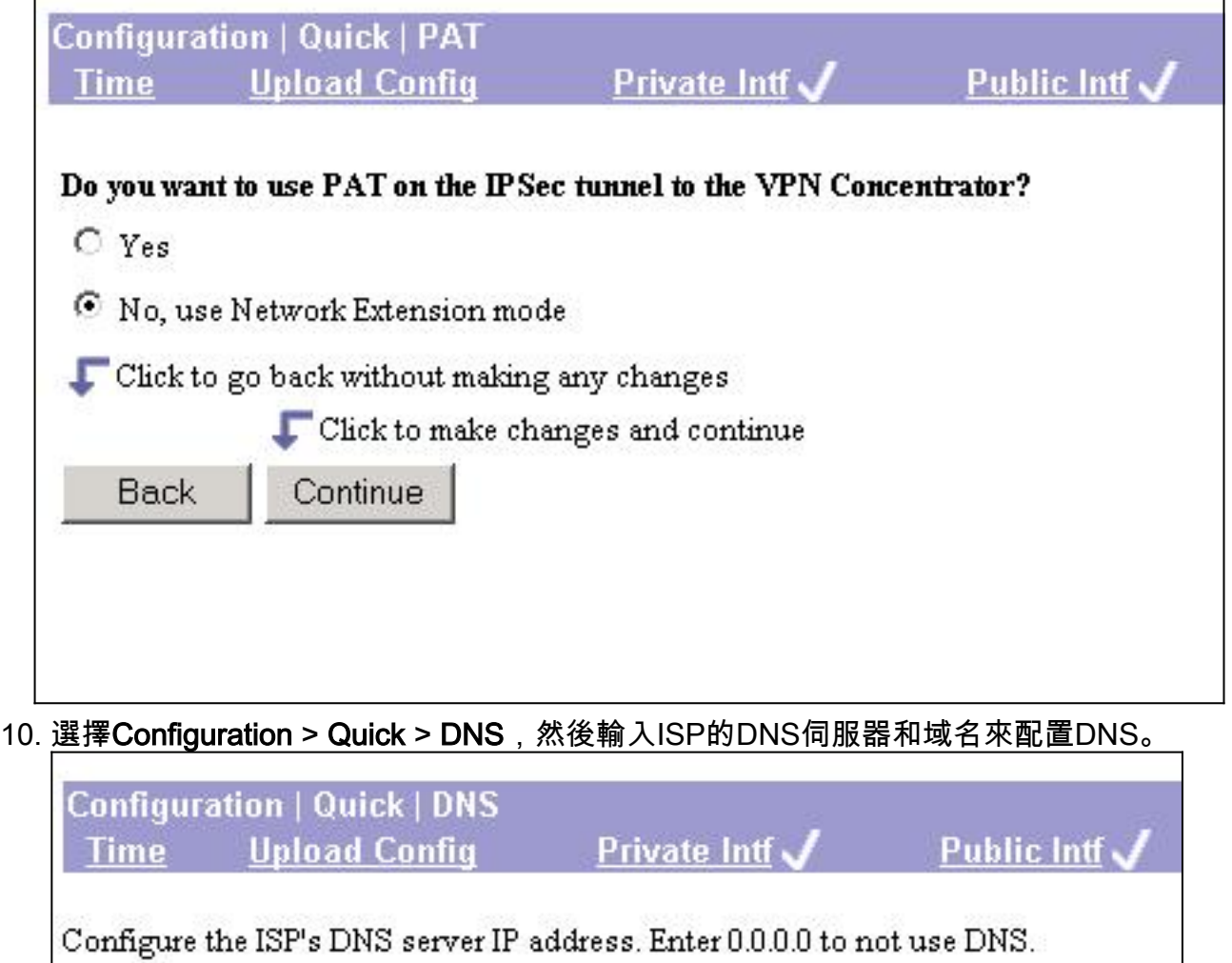

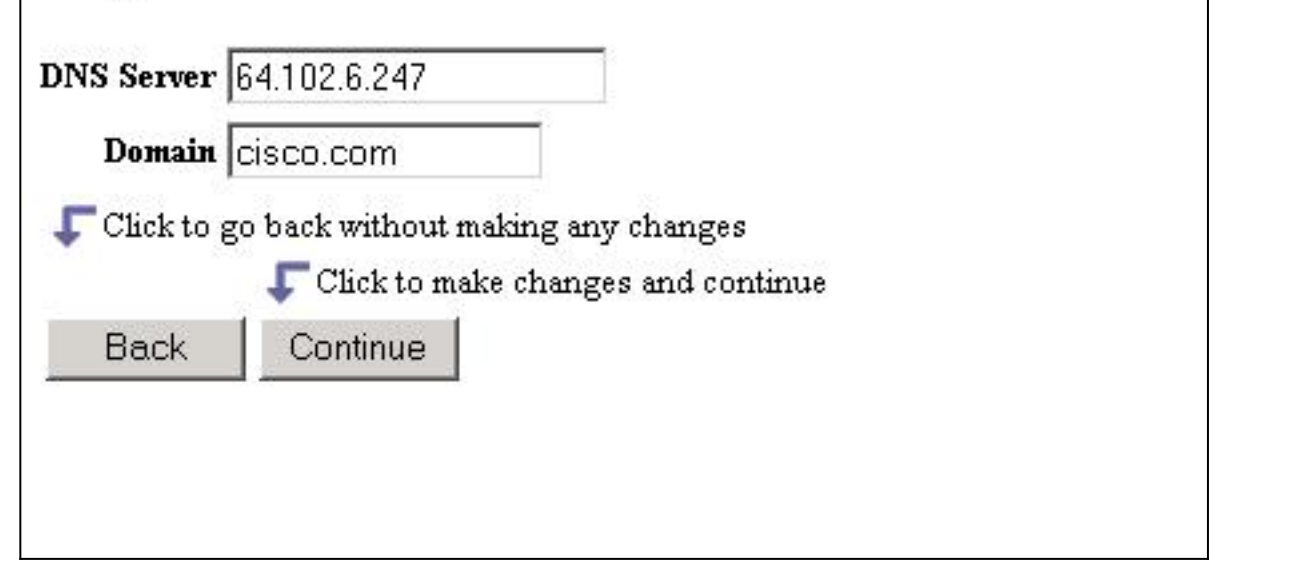

11. 選擇Configuration > Quick > Static Routes,然後按一下Add將靜態路由新增到路由表中,以 配置VPN客戶端的預設網關。

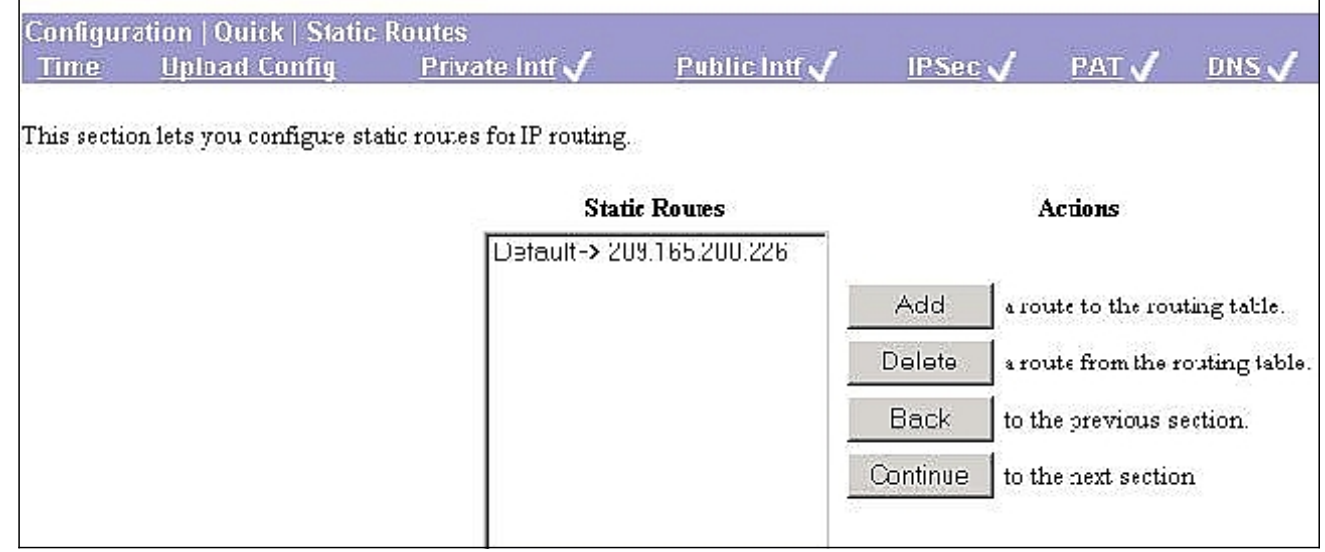

## <span id="page-8-0"></span>驗證

 $\sim$ 

本節提供的資訊可用於確認您的組態是否正常運作。

[輸出直譯器工具](https://www.cisco.com/cgi-bin/Support/OutputInterpreter/home.pl)(僅供[已註冊客](//tools.cisco.com/RPF/register/register.do)戶使用)(OIT)支援某些show命令。使用OIT檢視show命令輸出的分析

請參閱[IP安全性疑難排解 — 瞭解和使用d](//www.cisco.com/en/US/tech/tk583/tk372/technologies_tech_note09186a00800949c5.shtml)ebu[g命令](//www.cisco.com/en/US/tech/tk583/tk372/technologies_tech_note09186a00800949c5.shtml)以瞭解相關show命令。

## <span id="page-8-1"></span>疑難排解

本節提供的資訊可用於對組態進行疑難排解。

注意:如果在Cisco VPN 3002客戶端中使用了PAT Enabled,則重新載入會刪除存在的使用者名稱 和密碼。您必須為客戶端配置新的使用者名稱和密碼。

註:如果使用PAT Disabled(NEM),則重新載入會保留使用者名稱和密碼,前提是頭端配置為儲存 使用者名稱和密碼。

#### <span id="page-8-2"></span>疑難排解程序

以下是與此組態相關的疑難排解資訊。如需疑難排解的其他資訊,請參閱[IP安全性疑難排解 — 瞭解](//www.cisco.com/en/US/tech/tk583/tk372/technologies_tech_note09186a00800949c5.shtml) [和使用](//www.cisco.com/en/US/tech/tk583/tk372/technologies_tech_note09186a00800949c5.shtml)debu[g命令](//www.cisco.com/en/US/tech/tk583/tk372/technologies_tech_note09186a00800949c5.shtml)。完成以下步驟,對組態進行疑難排解:

1. 確保您看到第1階段和第2階段SA的建立。使用[疑難排解命令部](#page-8-3)分中的debug基線。

2. 看到SA後, 在受保護網路之間傳送流量以測試連線。

#### <span id="page-8-3"></span>疑難排解指令

[輸出直譯器工具](https://www.cisco.com/cgi-bin/Support/OutputInterpreter/home.pl)(僅供[已註冊客](//tools.cisco.com/RPF/register/register.do)戶使用)(OIT)支援某些show命令。使用OIT檢視show命令輸出的分析  $\sim$ 

附註:使用 debug 指令之前,請先參[閱有關 Debug 指令的重要資訊](//www.cisco.com/en/US/tech/tk801/tk379/technologies_tech_note09186a008017874c.shtml)。

- debug crypto ipsec 顯示IPSec事件。
- debug crypto isakmp 顯示有關IKE事件的消息。
- $\bullet$  debug crypto engine 顯示有關執行加密和解密的加密引擎的調試消息。

*!--- Cisco IOS has received a request for new SA from the VPN Client.* 03:36:19: ISAKMP (0:0): received packet from 209.165.200.225 (N) NEW SA 03:36:19: ISAKMP: local port 500, remote port 500 03:36:19: ISAKMP (0:1): (Re)Setting client xauth list userauthen and state 03:36:19: ISAKMP: Locking CONFIG struct 0x631B752C from crypto\_ikmp\_config\_initialize\_sa, count 1 03:36:19: ISAKMP (0:1): processing SA payload. message ID = 0 03:36:19: ISAKMP (0:1): processing ID payload. message ID = 0 03:36:19: ISAKMP (0:1): processing vendor id payload 03:36:19: ISAKMP (0:1): vendor ID seems Unity/DPD but bad major 03:36:19: ISAKMP (0:1): vendor ID is XAUTH 03:36:19: ISAKMP (0:1): processing vendor id payload 03:36:19: ISAKMP (0:1): vendor ID is Unity *!--- Cisco IOS checks the incoming ISAKMP proposal with the policy !--- defined in Cisco IOS.* 03:36:19: ISAKMP (0:1): Checking ISAKMP transform 1 against priority 3 policy 03:36:19: ISAKMP: default group 2 03:36:19: ISAKMP: encryption 3DES-CBC 03:36:19: ISAKMP: hash SHA 03:36:19: ISAKMP: auth XAUTHInitPreShared 03:36:19: ISAKMP: life type in seconds 03:36:19: ISAKMP: life duration (VPI) of 0x7F 0xFF 0xFF 0xFF 03:36:19: ISAKMP (0:1): atts are acceptable. Next payload is 3 03:36:19: CryptoEngine0: generate alg parameter 03:36:19: CRYPTO\_ENGINE: Dh phase 1 status: 0 03:36:19: CRYPTO\_ENGINE: Dh phase 1 status: 0 03:36:19: ISAKMP (0:1): processing KE payload. message ID = 0 03:36:19: CryptoEngine0: generate alg parameter 03:36:19: ISAKMP (0:1): processing NONCE payload. message ID = 0 03:36:19: ISAKMP (0:1): processing vendor id payload 03:36:19: ISAKMP (0:1): vendor ID seems Unity/DPD but bad major 03:36:19: ISAKMP (0:1): vendor ID is XAUTH 03:36:19: ISAKMP (0:1): processing vendor id payload 03:36:19: ISAKMP (0:1): vendor ID is Unity 03:36:19: ISAKMP (0:1): Input = IKE\_MESG\_FROM\_PEER, IKE\_AM\_EXCH Old State = IKE\_READY New State = IKE\_R\_AM\_AAA\_AWAIT 03:36:19: ISAKMP: got callback 1 03:36:19: CryptoEngine0: create ISAKMP SKEYID for conn id 1 03:36:19: ISAKMP (0:1): SKEYID state generated 03:36:19: ISAKMP (0:1): SA is doing pre-shared key authentication plux XAUTH using id type ID\_IPV4\_ADDR 03:36:19: ISAKMP (1): ID payload next-payload : 10 type : 1 protocol : 17 port : 500 length : 8 03:36:19: ISAKMP (1): Total payload length: 12 03:36:19: CryptoEngine0: generate hmac context for conn id 1 03:36:19: ISAKMP (0:1): sending packet to 209.165.200.225 (R) AG\_INIT\_EXCH 03:36:19: ISAKMP  $(0:1)$ : Input = IKE MESG\_FROM\_AAA, PRESHARED\_KEY\_REPLY Old State = IKE\_R\_AM\_AAA\_AWAIT New State = IKE\_R\_AM2 03:36:27: ISAKMP (0:1): received packet from 209.165.200.225 (R) AG\_INIT\_EXCH 03:36:28: ISAKMP (0:1): sending packet to 209.165.200.225 (R) AG\_INIT\_EXCH 03:36:28: ISAKMP (0:1): received packet from 209.165.200.225 (R) AG\_INIT\_EXCH 03:36:28: ISAKMP (0:1): processing HASH payload. message ID = 0 03:36:28: CryptoEngine0: generate hmac context for conn id 1 03:36:28: ISAKMP (0:1): processing NOTIFY INITIAL\_CONTACT protocol 1 spi 0, message ID = 0, sa = 63393F7C 03:36:28: ISAKMP (0:1): Process initial contact, bring down existing phase 1 and 2 SA's 03:36:28: ISAKMP (0:1): returning IP addr to the address pool 03:36:28: ISAKMP (0:1): peer does not do paranoid keepalives. 03:36:28: ISAKMP (0:1): processing vendor id payload 03:36:28: ISAKMP (0:1): vendor ID is DPD *!--- Phase 1 is now complete and ISAKMP SA is negoitated.* 03:36:28: ISAKMP (0:1): SA has been authenticated with 209.165.200.225 03:36:28: CryptoEngine0: clear dh number for conn id 1 03:36:28: CryptoEngine0: generate hmac context for conn id 1 03:36:28: ISAKMP (0:1): sending packet to 209.165.200.225 (R) QM\_IDLE 03:36:28: ISAKMP (0:1): purging node -2033367886 03:36:28: ISAKMP: Sending phase 1 responder lifetime 86400 03:36:28: ISAKMP (0:1): Input = IKE\_MESG\_FROM\_PEER, IKE\_AM\_EXCH Old State = IKE\_R\_AM2 New State = IKE\_P1\_COMPLETE 03:36:28: IPSEC(key\_engine): got a queue event... 03:36:28: IPSEC(key\_engine\_delete\_sas): rec'd delete notify from ISAKMP 03:36:28: IPSEC(key\_engine\_delete\_sas): delete all SAs shared with 209.165.200.225 *!--- Proceed to the Extended Authentication. !--- Remember that XAUTH is done before Phase 2 and after Phase 1.* 03:36:28: ISAKMP (0:1): Need XAUTH 03:36:28: ISAKMP (0:1): Input = IKE\_MESG\_INTERNAL, IKE\_PHASE1\_COMPLETE Old State = IKE\_P1\_COMPLETE New State = IKE\_XAUTH\_AAA\_START\_LOGIN\_AWAIT 03:36:28: ISAKMP: got callback 1 03:36:28: ISAKMP/xauth: request attribute XAUTH\_TYPE\_V2 03:36:28: ISAKMP/xauth: request attribute XAUTH\_MESSAGE\_V2 03:36:28: ISAKMP/xauth: request attribute XAUTH\_USER\_NAME\_V2 03:36:28: ISAKMP/xauth: request attribute XAUTH\_USER\_PASSWORD\_V2 03:36:28: CryptoEngine0: generate hmac context for conn id 1 03:36:28: ISAKMP (0:1): initiating peer config to 209.165.200.225. ID = 1189186805 03:36:28: ISAKMP (0:1): sending packet to 209.165.200.225 (R) CONF\_XAUTH 03:36:28: ISAKMP (0:1): Input = IKE\_MESG\_FROM\_AAA, IKE\_AAA\_START\_LOGIN Old State = IKE\_XAUTH\_AAA\_START\_LOGIN\_AWAIT New State = IKE\_XAUTH\_REQ\_SENT 03:36:28: ISAKMP (0:1): received packet from 209.165.200.225 (R) CONF\_XAUTH 03:36:28: ISAKMP (0:1): processing transaction payload from 209.165.200.225. message ID = 1189186805 03:36:28:

CryptoEngine0: generate hmac context for conn id 1 03:36:28: ISAKMP: Config payload REPLY 03:36:28: ISAKMP/xauth: reply attribute XAUTH\_USER\_NAME\_V2 03:36:28: ISAKMP/xauth: reply attribute XAUTH\_USER\_PASSWORD\_V2 03:36:28: ISAKMP (0:1): deleting node 1189186805 error FALSE reason "done with xauth request/reply exchange" 03:36:28: ISAKMP (0:1): Input = IKE\_MESG\_FROM\_PEER, IKE\_CFG\_REPLY Old State = IKE\_XAUTH\_REQ\_SENT New State = IKE\_XAUTH\_AAA\_CONT\_LOGIN\_AWAIT 03:36:28: ISAKMP: got callback 1 03:36:28: CryptoEngine0: generate hmac context for conn id 1 03:36:28: ISAKMP (0:1): initiating peer config to 209.165.200.225. ID = 1490194005 03:36:28: ISAKMP (0:1): sending packet to 209.165.200.225 (R) CONF\_XAUTH 03:36:28: ISAKMP (0:1): Input = IKE\_MESG\_FROM\_AAA, IKE\_AAA\_CONT\_LOGIN Old State = IKE\_XAUTH\_AAA\_CONT\_LOGIN\_AWAIT New State = IKE\_XAUTH\_SET\_SENT 03:36:28: ISAKMP (0:1): received packet from 209.165.200.225 (R) CONF\_XAUTH 03:36:28: ISAKMP (0:1): processing transaction payload from 209.165.200.225. message ID = 1490194005 03:36:28: CryptoEngine0: generate hmac context for conn id 1 03:36:28: ISAKMP: Config payload ACK 03:36:28: ISAKMP (0:1): XAUTH ACK Processed 03:36:28: ISAKMP (0:1): deleting node 1490194005 error FALSE reason "done with transaction" 03:36:28: ISAKMP (0:1): Input = IKE\_MESG\_FROM\_PEER, IKE\_CFG\_ACK Old State = IKE\_XAUTH\_SET\_SENT New State = IKE\_P1\_COMPLETE 03:36:28: ISAKMP (0:1): received packet from 209.165.200.225 (R) QM\_IDLE 03:36:28: ISAKMP (0:1): processing transaction payload from 209.165.200.225. message ID = 113305927 03:36:28: CryptoEngine0: generate hmac context for conn id 1 03:36:28: ISAKMP: Config payload REQUEST 03:36:28: ISAKMP (0:1): checking request: 03:36:28: ISAKMP: IP4\_DNS 03:36:28: ISAKMP: IP4\_DNS 03:36:28: ISAKMP: IP4\_NBNS 03:36:28: ISAKMP: IP4\_NBNS 03:36:28: ISAKMP: SPLIT\_INCLUDE 03:36:28: ISAKMP: DEFAULT\_DOMAIN 03:36:28: ISAKMP: UNKNOWN Unknown Attr: 0x7005 03:36:28: ISAKMP: UNKNOWN Unknown Attr: 0x7007 03:36:28: ISAKMP: UNKNOWN Unknown Attr: 0x7800 03:36:28: ISAKMP: UNKNOWN Unknown Attr: 0x7801 03:36:28: ISAKMP: UNKNOWN Unknown Attr: 0x7802 03:36:28: ISAKMP: UNKNOWN Unknown Attr: 0x7803 03:36:28: ISAKMP: UNKNOWN Unknown Attr: 0x7804 03:36:28: ISAKMP: UNKNOWN Unknown Attr: 0x7805 03:36:28: ISAKMP: UNKNOWN Unknown Attr: 0x7806 03:36:28: ISAKMP: UNKNOWN Unknown Attr: 0x7009 03:36:28: ISAKMP: APPLICATION VERSION 03:36:28: ISAKMP (0:1): Input = IKE MESG FROM PEER, IKE CFG REQUEST Old State = IKE\_P1\_COMPLETE New State = IKE\_CONFIG\_AUTHOR\_AAA\_AWAIT 03:36:28: ISAKMP (0:1): Unknown Input: state = IKE\_CONFIG\_AUTHOR\_AAA\_AWAIT, major, minor = IKE\_MESG\_INTERNAL, IKE\_PHASE1\_COMPLETE 03:36:28: ISAKMP: got callback 1 03:36:28: ISAKMP (0:1): Config attributes requested butconfig attributes not in crypto map. Sending empty reply. 03:36:28: ISAKMP (0:1): attributes sent in message: 03:36:28: ISAKMP: Unknown Attr: UNKNOWN (0x7005) 03:36:28: ISAKMP: Unknown Attr: UNKNOWN (0x7007) 03:36:28: ISAKMP: Unknown Attr: UNKNOWN (0x7800) 03:36:28: ISAKMP: Unknown Attr: UNKNOWN (0x7801) 03:36:28: ISAKMP: Unknown Attr: UNKNOWN (0x7802) 03:36:28: ISAKMP: Unknown Attr: UNKNOWN (0x7803) 03:36:28: ISAKMP: Unknown Attr: UNKNOWN (0x7804) 03:36:28: ISAKMP: Unknown Attr: UNKNOWN (0x7805) 03:36:28: ISAKMP: Unknown Attr: UNKNOWN (0x7806) 03:36:28: ISAKMP: Unknown Attr: UNKNOWN (0x7009) 03:36:28: ISAKMP: Sending APPLICATION\_VERSION string: Cisco Internetwork Operating System Software IOS (tm) 3600 Software (C3640-JK9S-M), Version 12.2(8)T1, RELEASE SOFTWARE (fc2) TAC Support: http://www.cisco.com/tac Copyright (c) 1986-2002 by cisco Systems, Inc. Compiled Sun 31-Mar-02 03:30 by ccai 03:36:28: CryptoEngine0: generate hmac context for conn id 1 03:36:28: ISAKMP (0:1): responding to peer config from 209.165.200.225. ID = 113305927 03:36:28: ISAKMP (0:1): sending packet to 209.165.200.225 (R) CONF\_ADDR 03:36:28: ISAKMP (0:1): deleting node 113305927 error FALSE reason "" 03:36:28: ISAKMP (0:1): Input = IKE\_MESG\_FROM\_AAA, IKE\_AAA\_GROUP\_ATTR Old State = IKE\_CONFIG\_AUTHOR\_AAA\_AWAIT New State = IKE\_P1\_COMPLETE 03:36:28: ISAKMP (0:1): received packet from 209.165.200.225 (R) QM\_IDLE 03:36:28: CryptoEngine0: generate hmac context for conn id 1 03:36:28: ISAKMP (0:1): processing HASH payload. message ID = 1022849755 03:36:28: ISAKMP (0:1): processing SA payload. message ID = 1022849755 *!--- ISAKMP now verifies the IPSec proposal !-- to see if it is acceptable.* 03:36:28: ISAKMP (0:1): Checking IPSec proposal 1 03:36:28: ISAKMP: transform 1, ESP\_3DES 03:36:28: ISAKMP: attributes in transform: 03:36:28: ISAKMP: SA life type in seconds 03:36:28: ISAKMP: SA life duration (VPI) of 0x7F 0xFF 0xFF 0xFF 03:36:28: ISAKMP: encaps is 1 03:36:28: ISAKMP: authenticator is HMAC-SHA 03:36:28: validate proposal 0 03:36:28: ISAKMP (0:1): atts are acceptable. *!--- As the attributes are acceptable, ISAKMP asks !--- IPSec to validate the proposal.* 03:36:28: IPSEC(validate\_proposal\_request): proposal part #1, (key eng. msg.) INBOUND local= 209.165.202.129, remote= 209.165.200.225, local\_proxy= 209.165.202.129/255.255.255.255/0/0 (type=1), remote\_proxy= 209.165.200.225/255.255.255.255/0/0 (type=1), protocol= ESP, transform= esp-3des esp-sha-hmac , lifedur= 0s and 0kb, spi= 0x0(0), conn\_id= 0, keysize= 0, flags= 0x4 03:36:28: validate proposal request 0 03:36:28: ISAKMP (0:1): processing NONCE payload. message ID = 1022849755 03:36:28: ISAKMP (0:1): processing ID payload. message ID = 1022849755 03:36:28: ISAKMP (0:1): processing ID payload. message ID = 1022849755 03:36:28: ISAKMP (0:1): asking for 1 spis from ipsec 03:36:28: ISAKMP (0:1): Node 1022849755, Input = IKE\_MESG\_FROM\_PEER, IKE\_QM\_EXCH Old State = IKE\_QM\_READY New State = IKE\_QM\_SPI\_STARVE 03:36:28: IPSEC(key\_engine): got a queue event... 03:36:28: IPSEC(spi\_response): getting spi 1910172102 for SA from 209.165.202.129 to 209.165.200.225 for prot 3 03:36:28: ISAKMP: received

```
ke message (2/1) 03:36:28: CryptoEngine0: generate hmac context for conn id 1 03:36:28: ISAKMP
(0:1): sending packet to 209.165.200.225 (R) QM_IDLE 03:36:28: ISAKMP (0:1): Node 1022849755,
Input = IKE_MESG_FROM_IPSEC, IKE_SPI_REPLY Old State = IKE_QM_SPI_STARVE New State =
IKE_QM_R_QM2 03:36:28: ISAKMP (0:1): received packet from 209.165.200.225 (R) QM_IDLE 03:36:28:
CryptoEngine0: generate hmac context for conn id 1 03:36:28: ipsec allocate flow 0 03:36:28:
ipsec allocate flow 0 !--- After IPSec validates the proposal, !--- IPSec proceeds to create the
IPSec SAs. 03:36:28: ISAKMP (0:1): Creating IPSec SAs 03:36:28: inbound SA from 209.165.200.225
to 209.165.202.129 (proxy 209.165.200.225 to 209.165.202.129) 03:36:28: has spi 0x71DAE9C6 and
conn_id 2000 and flags 4 03:36:28: lifetime of 2147483647 seconds 03:36:28: outbound SA from
209.165.202.129 to 209.165.200.225 (proxy 209.165.202.129 to 209.165.200.225) 03:36:28: has spi
101033821 and conn_id 2001 and flags C 03:36:28: lifetime of 2147483647 seconds 03:36:28: ISAKMP
(0:1): deleting node 1022849755 error FALSE reason "quick mode done (await()" 03:36:28: ISAKMP
(0:1): Node 1022849755, Input = IKE_MESG_FROM_PEER, IKE_QM_EXCH Old State = IKE_QM_R_QM2 New
State = IKE_QM_PHASE2_COMPLETE 03:36:28: IPSEC(key_engine): got a queue event... 03:36:28:
IPSEC(initialize_sas): , (key eng. msg.) INBOUND local= 209.165.202.129, remote=
209.165.200.225, !--- This is the management tunnel. local_proxy= 209.165.202.129/0.0.0.0/0/0
(type=1),
     remote_proxy= 209.165.200.225/0.0.0.0/0/0 (type=1),
protocol= ESP, transform= esp-3des esp-sha-hmac ,
     lifedur= 2147483647s and 0kb,
     spi= 0x71DAE9C6(1910172102), conn_id= 2000, keysize= 0, flags= 0x4
03:36:28: IPSEC(initialize_sas): ,
   (key eng. msg.) OUTBOUND local= 209.165.202.129, remote= 209.165.200.225,
     local_proxy= 209.165.202.129/0.0.0.0/0/0 (type=1),
     remote_proxy= 209.165.200.225/0.0.0.0/0/0 (type=1),
    protocol= ESP, transform= esp-3des esp-sha-hmac,
    lifedur= 2147483647s and 0kb,
     spi= 0x605A75D(101033821), conn_id= 2001, keysize= 0, flags= 0xC
03:36:28: IPSEC(create_sa): sa created,
   (sa) sa_dest= 209.165.202.129, sa_prot= 50,
     sa_spi= 0x71DAE9C6(1910172102),
     sa_trans= esp-3des esp-sha-hmac , sa_conn_id= 2000
03:36:28: IPSEC(create_sa): sa created,
   (sa) sa_dest= 209.165.200.225, sa_prot= 50,
     sa_spi= 0x605A75D(101033821),
     sa_trans= esp-3des esp-sha-hmac , sa_conn_id= 2001
03:36:28: ISAKMP: received ke message (4/1)
03:36:28: ISAKMP: Locking CONFIG struct 0x631B752C for
crypto_ikmp_config_handle_kei_mess, count 2
03:36:32: ISAKMP (0:1): received packet from 209.165.200.225 (R) QM_IDLE
03:36:32: CryptoEngine0: generate hmac context for conn id 1
03:36:32: ISAKMP (0:1): processing HASH payload. message ID = 852253052
03:36:32: ISAKMP (0:1): processing SA payload. message ID = 852253052
03:36:32: ISAKMP (0:1): Checking IPSec proposal 1
03:36:32: ISAKMP: transform 1, ESP_3DES
03:36:32: ISAKMP: attributes in transform:
03:36:32: ISAKMP: SA life type in seconds
03:36:32: ISAKMP: SA life duration (VPI) of 0x7F 0xFF 0xFF 0xFF
03:36:32: ISAKMP: encaps is 1
03:36:32: ISAKMP: authenticator is HMAC-SHA
03:36:32: validate proposal 0
03:36:32: ISAKMP (0:1): atts are acceptable.
03:36:32: IPSEC(validate_proposal_request): proposal part #1,
   (key eng. msg.) INBOUND local= 209.165.202.129, remote= 209.165.200.225,
     local_proxy= 0.0.0.0/0.0.0.0/0/0 (type=4),
    remote_proxy= 10.48.66.0/255.255.254.0/0/0 (type=4),
    protocol= ESP, transform= esp-3des esp-sha-hmac ,
     lifedur= 0s and 0kb,
   spi= 0x0(0), conn id= 0, keysize= 0, flags= 0x403:36:32: validate proposal request 0
03:36:32: ISAKMP (0:1): processing NONCE payload. message ID = 852253052
03:36:32: ISAKMP (0:1): processing ID payload. message ID = 852253052
03:36:32: ISAKMP (0:1): processing ID payload. message ID = 852253052
03:36:32: ISAKMP (0:1): asking for 1 spis from ipsec
```

```
03:36:32: ISAKMP (0:1): Node 852253052, Input = IKE_MESG_FROM_PEER, IKE_QM_EXCH
Old State = IKE_QM_READY New State = IKE_QM_SPI_STARVE
03:36:32: IPSEC(key_engine): got a queue event...
03:36:32: IPSEC(spi_response): getting spi 3997625134 for SA
        from 209.165.202.129 to 209.165.200.225 for prot 3
03:36:32: ISAKMP: received ke message (2/1)
03:36:32: CryptoEngine0: generate hmac context for conn id 1
03:36:32: ISAKMP (0:1): sending packet to 209.165.200.225 (R) QM_IDLE
03:36:32: ISAKMP (0:1): Node 852253052, Input = IKE_MESG_FROM_IPSEC, IKE_SPI_REPLY
Old State = IKE_QM_SPI_STARVE New State = IKE_QM_R_QM2
03:36:32: ISAKMP (0:1): received packet from 209.165.200.225 (R) QM_IDLE
03:36:32: CryptoEngine0: generate hmac context for conn id 1
03:36:32: ipsec allocate flow 0
03:36:32: ipsec allocate flow 0
03:36:32: ISAKMP (0:1): Creating IPSec SAs
03:36:32: inbound SA from 209.165.200.225 to 209.165.202.129
        (proxy 10.48.66.0 to 0.0.0.0)
03:36:32: has spi 0xEE46EB2E and conn_id 2002 and flags 4
03:36:32: lifetime of 2147483647 seconds
03:36:32: outbound SA from 209.165.202.129 to 209.165.200.225
(proxy 0.0.0.0 to 10.48.66.0)
03:36:32: has spi 674305339 and conn_id 2003 and flags C
03:36:32: lifetime of 2147483647 seconds
03:36:32: ISAKMP (0:1): deleting node 852253052 error FALSE reason "quick mode done (await()"
03:36:32: ISAKMP (0:1): Node 852253052, Input = IKE_MESG_FROM_PEER, IKE_QM_EXCH
Old State = IKE_QM_R_QM2 New State = IKE_QM_PHASE2_COMPLETE
03:36:32: IPSEC(key_engine): got a queue event...
 !--- IPSec now initializes the SAs as these are !--- stored in the SA Database. 03:36:32:
IPSEC(initialize_sas): , (key eng. msg.) INBOUND local= 209.165.202.129, remote=
209.165.200.225, !--- This SA is for the actual data traffic between the !--- networks behind
the VPN Client and the Cisco IOS router. local_proxy= 0.0.0.0/0.0.0.0/0/0 (type=4),
    remote_proxy= 10.48.66.0/255.255.254.0/0/0 (type=4),
protocol= ESP, transform= esp-3des esp-sha-hmac ,
     lifedur= 2147483647s and 0kb,
     spi= 0xEE46EB2E(3997625134), conn_id= 2002, keysize= 0, flags= 0x4
03:36:32: IPSEC(initialize_sas): ,
   (key eng. msg.) OUTBOUND local= 209.165.202.129, remote= 209.165.200.225,
    local proxy= 0.0.0.0/0.0.0.0/0/0 (type=4),
    remote_proxy= 10.48.66.0/255.255.254.0/0/0 (type=4),
    protocol= ESP, transform= esp-3des esp-sha-hmac ,
    lifedur= 2147483647s and 0kb,
     spi= 0x2831153B(674305339), conn_id= 2003, keysize= 0, flags= 0xC
03:36:32: IPSEC(create_sa): sa created,
   (sa) sa_dest= 209.165.202.129, sa_prot= 50,
     sa_spi= 0xEE46EB2E(3997625134),
     sa_trans= esp-3des esp-sha-hmac , sa_conn_id= 2002
03:36:32: IPSEC(create_sa): sa created,
  (sa) sa dest= 209.165.200.225, sa prot= 50,
     sa_spi= 0x2831153B(674305339),
     sa_trans= esp-3des esp-sha-hmac , sa_conn_id= 2003
03:36:32: ISAKMP: received ke message (4/1)
03:36:32: ISAKMP: Locking CONFIG struct 0x631B752C for
 crypto_ikmp_config_handle_kei_mess, count 3
```
#### <span id="page-12-0"></span>VPN 3002硬體客戶端調試

在VPN客戶端GUI中,選擇Configuration > System > Events > Classes,並在系統日誌的13級啟用 IKE、IKEDBG、IPSEC和IPSECDBG。請記得在測試完成後禁用調試。

VPN 3002硬體客戶端調試

297 06/03/2002 11:02:30.100 SEV=7 IPSECDBG/14 RPT=3

*!--- The VPN Client attempts to connect to the headend. !--- In this case, it is Cisco IOS.* Sending KEY\_ACQUIRE to IKE for src 209.165.200.225, dst 209.165.202.129 298 06/03/2002 11:02:30.100 SEV=8 IKEDBG/0 RPT=108 pitcher: received a key acquire message! 299 06/03/2002 11:02:30.100 SEV=4 IKE/41 RPT=135 209.165.202.129 IKE Initiator: New Phase 1, Intf 2, IKE Peer 209.165.202.129 local Proxy Address 209.165.200.225, remote Proxy Address 209.165.202.129, SA (ESP-3DES-MD5) 302 06/03/2002 11:02:30.100 SEV=9 IKEDBG/0 RPT=109 209.165.202.129 constructing ISA\_SA for isakmp 303 06/03/2002 11:02:30.230 SEV=9 IKEDBG/0 RPT=110 209.165.202.129 constructing ke payload 304 06/03/2002 11:02:30.230 SEV=9 IKEDBG/1 RPT=30 209.165.202.129 constructing nonce payload 305 06/03/2002 11:02:30.230 SEV=9 IKEDBG/1 RPT=31 209.165.202.129 constructing ID 306 06/03/2002 11:02:30.230 SEV=9 IKEDBG/46 RPT=4 209.165.202.129 constructing xauth V6 VID payload 307 06/03/2002 11:02:30.230 SEV=9 IKEDBG/46 RPT=5 209.165.202.129 constructing VID payload 308 06/03/2002 11:02:30.230 SEV=9 IKEDBG/48 RPT=2 209.165.202.129 Send Cisco Unity client VID 309 06/03/2002 11:02:30.230 SEV=8 IKEDBG/0 RPT=111 209.165.202.129 SENDING Message (msgid=0) with payloads : HDR + SA (1) + KE (4) + NONCE (10) + ID (5) + VENDOR (13) + VENDOR (13) + NONE ( 0) ... total length : 541 312 06/03/2002 11:02:30.520 SEV=8 IKEDBG/0 RPT=112 209.165.202.129 RECEIVED Message (msgid=0) with payloads : HDR + SA (1) + VENDOR (13) + VENDOR  $(13)$  + VENDOR  $(13)$  + VENDOR  $(13)$  + KE  $(4)$  + ID  $(5)$  + NONCE  $(10)$  + HASH  $(8)$  + NONE  $(0)$  ... total length : 348 315 06/03/2002 11:02:30.530 SEV=8 IKEDBG/0 RPT=113 209.165.202.129 RECEIVED Message (msgid=0) with payloads : HDR + SA (1) + VENDOR (13) + VENDOR (13) + VENDOR (13) + VENDOR (13) + KE (4) + ID (5) + NONCE (10) + HASH (8) + NONE (0) ... total length : 348 318 06/03/2002 11:02:30.530 SEV=9 IKEDBG/0 RPT=114 209.165.202.129 processing SA payload 319 06/03/2002 11:02:30.530 SEV=7 IKEDBG/0 RPT=115 209.165.202.129 Oakley proposal is acceptable 320 06/03/2002 11:02:30.530 SEV=9 IKEDBG/47 RPT=5 209.165.202.129 processing VID payload 321 06/03/2002 11:02:30.530 SEV=9 IKEDBG/49 RPT=4 209.165.202.129 Received Cisco Unity client VID 322 06/03/2002 11:02:30.530 SEV=9 IKEDBG/47 RPT=6 209.165.202.129 processing VID payload 323 06/03/2002 11:02:30.530 SEV=9 IKEDBG/49 RPT=5 209.165.202.129 Received DPD VID 324 06/03/2002 11:02:30.530 SEV=9 IKEDBG/47 RPT=7 209.165.202.129 processing VID payload 325 06/03/2002 11:02:30.530 SEV=9 IKEDBG/38 RPT=2 209.165.202.129 Processing IOS/PIX Vendor ID payload (version: 1.0.0, capabilities: 0000007f) 326 06/03/2002 11:02:30.530 SEV=9 IKEDBG/47 RPT=8 209.165.202.129 processing VID payload 327 06/03/2002 11:02:30.530 SEV=9 IKEDBG/49 RPT=6 209.165.202.129 *!--- The VPN Client understands that it needs !--- to go through Extended authentication to !--- bring the tunnel up.* Received xauth V6 VID 328 06/03/2002 11:02:30.530 SEV=9 IKEDBG/0 RPT=116 209.165.202.129 processing ke payload 329 06/03/2002 11:02:30.530 SEV=9 IKEDBG/0 RPT=117 209.165.202.129 processing ISA\_KE 330 06/03/2002 11:02:30.530 SEV=9 IKEDBG/1 RPT=32 209.165.202.129 Processing ID 331 06/03/2002 11:02:30.530 SEV=9 IKEDBG/1 RPT=33 209.165.202.129 processing nonce payload 332 06/03/2002 11:02:30.660 SEV=9 IKEDBG/0 RPT=118 209.165.202.129 Generating keys for Initiator... 333

06/03/2002 11:02:30.670 SEV=9 IKEDBG/0 RPT=119 209.165.202.129 Group [209.165.202.129] processing hash 334 06/03/2002 11:02:30.670 SEV=9 IKEDBG/0 RPT=120 209.165.202.129 Group [209.165.202.129] computing hash 335 06/03/2002 11:02:30.680 SEV=9 IKEDBG/0 RPT=121 Group [209.165.202.129] construct hash payload 336 06/03/2002 11:02:30.680 SEV=9 IKEDBG/0 RPT=122 209.165.202.129 Group [209.165.202.129] computing hash 337 06/03/2002 11:02:30.680 SEV=9 IKEDBG/46 RPT=6 209.165.202.129 Group [209.165.202.129] constructing dpd vid payload 338 06/03/2002 11:02:30.680 SEV=8 IKEDBG/0 RPT=123 209.165.202.129 SENDING Message (msgid=0) with payloads : HDR + HASH (8) + NOTIFY (11) + VENDOR (13) + NONE (0) ... total length : 100 340 06/03/2002 11:02:30.690 SEV=8 IKEDBG/0 RPT=124 209.165.202.129 RECEIVED Message (msgid=71c8c9fd) with payloads : HDR + HASH (8) + NOTIFY (11) + NONE (0) ... total length : 92 342 06/03/2002 11:02:30.690 SEV=9 IKEDBG/0 RPT=125 209.165.202.129 Group [209.165.202.129] processing hash 343 06/03/2002 11:02:30.690 SEV=9 IKEDBG/0 RPT=126 209.165.202.129 Group [209.165.202.129] Processing Notify payload 344 06/03/2002 11:02:30.690 SEV=5 IKE/73 RPT=19 209.165.202.129 Group [209.165.202.129] *!--- As IOS has a default IKE time of 1 day (86400) seconds !--- and forces the VPN Client to accept this value. !--- This is because Cisco IOS responds and the VPN Client initiates.* Responder forcing change of IKE rekeying duration from 2147483647 to 86400 seconds 347 06/03/2002 11:02:30.690 SEV=6 IKE/0 RPT=2 AM AM:843f96f6 received unexpected event EV\_RESET\_LIFETIME in state AM\_RSND\_LST\_ MSG 349 06/03/2002 11:02:30.700 SEV=8 IKEDBG/0 RPT=127 209.165.202.129 RECEIVED Message (msgid=ecb5af46) with payloads : HDR + HASH  $(8)$  + ATTR  $(14)$  + NONE  $(0)$  ... total length : 86 351 06/03/2002 11:02:30.700 SEV=9 IKEDBG/1 RPT=34 process\_attr(): Enter! 352 06/03/2002 11:02:30.700 SEV=9 IKEDBG/1 RPT=35 Processing cfg Request attributes 353 06/03/2002 11:02:30.700 SEV=9 IKEDBG/1 RPT=36 Received Xauth Type in request! 354 06/03/2002 11:02:30.700 SEV=9 IKEDBG/1 RPT=37 Received Xauth Message! 355 06/03/2002 11:02:30.700 SEV=9 IKEDBG/1 RPT=38 Received Xauth Username request! 356 06/03/2002 11:02:30.700 SEV=9 IKEDBG/1 RPT=39 Received Xauth Password request! 357 06/03/2002 11:02:30.700 SEV=9 IKEDBG/0 RPT=128 209.165.202.129 Group [209.165.202.129] constructing blank hash 358 06/03/2002 11:02:30.700 SEV=9 IKEDBG/0 RPT=129 209.165.202.129 Group [209.165.202.129] constructing qm hash 359 06/03/2002 11:02:30.700 SEV=8 IKEDBG/0 RPT=130 209.165.202.129 SENDING Message (msgid=ecb5af46) with payloads : HDR + HASH  $(8)$  + ATTR  $(14)$  + NONE  $(0)$  ... total length : 77 361 06/03/2002 11:02:30.710 SEV=8 IKEDBG/0 RPT=131 209.165.202.129 RECEIVED Message (msgid=ad808e58) with payloads : HDR + HASH (8) + ATTR (14) + NONE (0) ... total length : 64 363 06/03/2002 11:02:30.710 SEV=9 IKEDBG/1 RPT=40 process\_attr(): Enter! 364 06/03/2002 11:02:30.710 SEV=9 IKEDBG/1 RPT=41 Processing cfg Request attributes 365 06/03/2002 11:02:30.710 SEV=9 IKEDBG/1 RPT=42 Received Xauth Status Set! 366 06/03/2002 11:02:30.710 SEV=9 IKEDBG/0 RPT=132 209.165.202.129 Group [209.165.202.129] constructing blank hash 367 06/03/2002 11:02:30.710 SEV=9 IKEDBG/0 RPT=133 209.165.202.129 Group [209.165.202.129] constructing qm hash 368 06/03/2002 11:02:30.710 SEV=8 IKEDBG/0 RPT=134 209.165.202.129 SENDING Message

(msgid=ad808e58) with payloads : HDR + HASH (8) + ATTR (14) + NONE (0) ... total length : 60 370 06/03/2002 11:02:30.720 SEV=9 IKEDBG/0 RPT=135 209.165.202.129 Group [209.165.202.129] constructing blank hash 371 06/03/2002 11:02:30.720 SEV=9 IKEDBG/0 RPT=136 209.165.202.129 Group [209.165.202.129] constructing qm hash 372 06/03/2002 11:02:30.720 SEV=8 IKEDBG/0 RPT=137 209.165.202.129 SENDING Message (msgid=30ce63a8) with  $payloads : HDR + HASH (8) + ATTR (14) + NONE (0) ...$ total length : 231 374 06/03/2002 11:02:30.740 SEV=8 IKEDBG/0 RPT=138 209.165.202.129 RECEIVED Message (msgid=30ce63a8) with payloads : HDR + HASH (8) + ATTR (14) + NONE (0) ... total length : 313 376 06/03/2002 11:02:30.740 SEV=9 IKEDBG/1 RPT=43 process\_attr(): Enter! 377 06/03/2002 11:02:30.740 SEV=9 IKEDBG/1 RPT=44 Processing MODE\_CFG Reply attributes *!--- The VPN Client processes the mode !--- configuration reply attributes sent by Cisco IOS.* 378 06/03/2002 11:02:30.740 SEV=6 IKE/130 RPT=2 209.165.202.129 Group [209.165.202.129] Received unsupported transaction mode attribute: 7 379 06/03/2002 11:02:30.740 SEV=5 IKE/115 RPT=7 209.165.202.129 Group [209.165.202.129] Client rejected NAT enabled IPSec request, falling back to standard IPSec 381 06/03/2002 11:02:30.740 SEV=3 AUTH/24 RPT=7 Tunnel to headend device 209.165.202.129 connected 382 06/03/2002 11:02:30.740 SEV=9 IKEDBG/0 RPT=139 209.165.202.129 Group [209.165.202.129] Oakley begin quick mode 383 06/03/2002 11:02:30.740 SEV=4 IKE/119 RPT=7 209.165.202.129 Group [209.165.202.129] *!--- Phase 1 is complete.* 384 06/03/2002 11:02:30.740 SEV=6 IKE/121 RPT=2 209.165.202.129 Keep-alive type for this connection: DPD 385 06/03/2002 11:02:30.740 SEV=7 IKEDBG/0 RPT=140 209.165.202.129 Group [209.165.202.129] Starting phase 1 rekey timer: 73440000 (ms) 386 06/03/2002 11:02:30.740 SEV=9 IPSECDBG/6 RPT=15 IPSEC key message parse - msgtype 6, len 200, vers 1, pid 00000000, seq 13, err 0, type 2, mode 0, state 32, label 0, pad 0, spi 00000000, encrKeyLen 0, hashKey Len 0, ivlen 0, alg 0, hmacAlg 0, lifetype 0, lifetime1 662488, lifetime2 0, dsI d 300 390 06/03/2002 11:02:30.740 SEV=9 IPSECDBG/1 RPT=47 Processing KEY\_GETSPI msg! 391 06/03/2002 11:02:30.740 SEV=7 IPSECDBG/13 RPT=3 Reserved SPI 1608220759 392 06/03/2002 11:02:30.740 SEV=8 IKEDBG/6 RPT=3 IKE got SPI from key engine: SPI = 0x5fdb8057 393 06/03/2002 11:02:30.750 SEV=9 IKEDBG/0 RPT=141 209.165.202.129 Group [209.165.202.129] oakley constucting quick mode 394 06/03/2002 11:02:30.750 SEV=9 IKEDBG/0 RPT=142 209.165.202.129 Group [209.165.202.129] constructing blank hash 395 06/03/2002 11:02:30.750 SEV=9 IKEDBG/0 RPT=143 209.165.202.129 Group [209.165.202.129] constructing ISA\_SA for ipsec 396 06/03/2002 11:02:30.750 SEV=9 IKEDBG/1 RPT=45 209.165.202.129 Group [209.165.202.129] constructing ipsec nonce payload 397 06/03/2002 11:02:30.750 SEV=9 IKEDBG/1 RPT=46 209.165.202.129 Group [209.165.202.129] constructing proxy ID 398 06/03/2002 11:02:30.750 SEV=7 IKEDBG/0 RPT=144 209.165.202.129 Group [209.165.202.129] Transmitting Proxy Id: *!--- This is the SA for management between !--- the VPN Client and Cisco IOS.* **Local host: 209.165.200.225 Protocol 0 Port 0 Remote host: 209.165.202.129 Protocol 0 Port 0** 402 06/03/2002 11:02:30.750 SEV=9 IKEDBG/0 RPT=145 209.165.202.129

Group [209.165.202.129]

constructing qm hash 403 06/03/2002 11:02:30.750 SEV=8 IKEDBG/0 RPT=146 209.165.202.129 SENDING Message (msgid=e429a70e) with payloads : HDR + HASH (8) + SA (1) + NONCE (10) + ID (5) + ID (5) + NONE (0) ... total leng th : 292 406 06/03/2002 11:02:31.010 SEV=8 IKEDBG/0 RPT=147 209.165.202.129 RECEIVED Message (msgid=e429a70e) with payloads :  $HDR + HASH (8) + SA (1) + NONCE (10) + ID (5) + ID (5) +$ NOTIFY (11) + NONE (0) ... total length : 192 409 06/03/2002 11:02:31.010 SEV=9 IKEDBG/0 RPT=148 209.165.202.129 Group [209.165.202.129] processing hash 410 06/03/2002 11:02:31.010 SEV=9 IKEDBG/0 RPT=149 209.165.202.129 Group [209.165.202.129] processing SA payload 411 06/03/2002 11:02:31.020 SEV=9 IKEDBG/1 RPT=47 209.165.202.129 Group [209.165.202.129] processing nonce payload 412 06/03/2002 11:02:31.020 SEV=9 IKEDBG/1 RPT=48 209.165.202.129 Group [209.165.202.129] Processing ID 413 06/03/2002 11:02:31.020 SEV=9 IKEDBG/1 RPT=49 209.165.202.129 Group [209.165.202.129] Processing ID 414 06/03/2002 11:02:31.020 SEV=9 IKEDBG/0 RPT=150 209.165.202.129 Group [209.165.202.129] Processing Notify payload 415 06/03/2002 11:02:31.020 SEV=5 IKE/73 RPT=20 209.165.202.129 Group [209.165.202.129] Responder forcing change of IPSec rekeying duration from 2147483647 to 3600 seco nds 418 06/03/2002 11:02:31.020 SEV=9 IKEDBG/0 RPT=151 209.165.202.129 Group [209.165.202.129] loading all IPSEC SAs 419 06/03/2002 11:02:31.020 SEV=9 IKEDBG/1 RPT=50 209.165.202.129 Group [209.165.202.129] Generating Quick Mode Key! 420 06/03/2002 11:02:31.020 SEV=9 IKEDBG/1 RPT=51 209.165.202.129 Group [209.165.202.129] Generating Quick Mode Key! 421 06/03/2002 11:02:31.020 SEV=7 IKEDBG/0 RPT=152 209.165.202.129 Group [209.165.202.129] Loading host: Dst: 209.165.202.129 Src: 209.165.200.225 423 06/03/2002 11:02:31.020 SEV=4 IKE/49 RPT=13 209.165.202.129 Group [209.165.202.129]

Security negotiation complete for peer (209.165.202.129) Initiator, Inbound SPI = 0x5fdb8057, Outbound SPI = 0xa088f2dc 426 06/03/2002 11:02:31.020 SEV=9 IKEDBG/0 RPT=153 209.165.202.129 Group [209.165.202.129] oakley constructing final quick mode 427 06/03/2002 11:02:31.030 SEV=8 IKEDBG/0 RPT=154 209.165.202.129 SENDING Message (msgid=e429a70e) with payloads :  $HDR + HASH (8) + NONE (0) ... total length : 76$ 429 06/03/2002 11:02:31.030 SEV=9 IPSECDBG/6 RPT=16 IPSEC key message parse - msgtype 1, len 612, vers 1, pid 00000000, seq 0, err 0 , type 2, mode 1, state 64, label 0, pad 0, spi a088f2dc, encrKeyLen 24, hashKey Len 20, ivlen 8, alg 2, hmacAlg 4, lifetype 0, lifetime1 662488, lifetime2 0, ds Id -378167296 433 06/03/2002 11:02:31.030 SEV=9 IPSECDBG/1 RPT=48 Processing KEY\_ADD msg! 434 06/03/2002 11:02:31.030 SEV=9 IPSECDBG/1 RPT=49 key\_msghdr2secassoc(): Enter 435 06/03/2002 11:02:31.030 SEV=7 IPSECDBG/1 RPT=50 No USER filter configured 436 06/03/2002 11:02:31.030 SEV=9 IPSECDBG/1 RPT=51 KeyProcessAdd: Enter 437 06/03/2002 11:02:31.030 SEV=8 IPSECDBG/1 RPT=52 KeyProcessAdd: Adding outbound SA 438 06/03/2002 11:02:31.030 SEV=8 IPSECDBG/1 RPT=53 KeyProcessAdd: src 209.165.200.225 mask 0.0.0.0, dst 209.165.202.129 mask 0.0.0.  $\Omega$ 440 06/03/2002 11:02:31.030 SEV=8 IPSECDBG/1 RPT=54 KeyProcessAdd: FilterIpsecAddIkeSa success 441 06/03/2002 11:02:31.030 SEV=9 IPSECDBG/6 RPT=17 IPSEC key message parse - msgtype 3, len 332, vers 1, pid 00000000, seq 0, err 0 , type 2, mode 1, state 32, label 0, pad 0, spi 5fdb8057, encrKeyLen 24, hashKey Len 20, ivlen 8, alg 2, hmacAlg 4, lifetype 0, lifetime1 662488, lifetime2 0, ds Id -378167296 445 06/03/2002 11:02:31.030 SEV=9 IPSECDBG/1 RPT=55 Processing KEY\_UPDATE msg! 446 06/03/2002 11:02:31.030 SEV=9 IPSECDBG/1 RPT=56 Update inbound SA addresses 447 06/03/2002 11:02:31.030 SEV=9 IPSECDBG/1 RPT=57 key\_msghdr2secassoc(): Enter 448 06/03/2002 11:02:31.030 SEV=7 IPSECDBG/1 RPT=58 No USER filter configured 449 06/03/2002 11:02:31.030 SEV=9 IPSECDBG/1 RPT=59 KeyProcessUpdate: Enter 450 06/03/2002 11:02:31.030 SEV=8 IPSECDBG/1 RPT=60 KeyProcessUpdate: success 451 06/03/2002 11:02:31.030 SEV=8 IKEDBG/7 RPT=3 IKE got a KEY\_ADD msg for SA: SPI = 0xa088f2dc 452 06/03/2002 11:02:31.030 SEV=8 IKEDBG/0 RPT=155 pitcher: rcv KEY\_UPDATE, spi 0x5fdb8057 453 06/03/2002 11:02:31.040 SEV=4 IKE/120 RPT=13 209.165.202.129 Group [209.165.202.129] **PHASE 2 COMPLETED (msgid=e429a70e)** *!--- This line indicates that SA establishment !--- for*

*management between the VPN Client and Cisco IOS is complete.* 454 06/03/2002 11:02:35.040 SEV=7 IPSECDBG/10 RPT=4 IPSEC ipsec\_output() can call key\_acquire() because 4 seconds have elapsed since last IKE negotiation began (src 0x0a3042b9, dst 0x00a66e24) 456 06/03/2002 11:02:35.040 SEV=7 IPSECDBG/14 RPT=4 Sending KEY\_ACQUIRE to IKE for src 10.48.66.185, dst 0.0.0.0 457 06/03/2002 11:02:35.040 SEV=8 IKEDBG/0 RPT=156 pitcher: received a key acquire message! 458 06/03/2002 11:02:35.040 SEV=4 IKE/41 RPT=136 IKE Initiator: New Phase 2, Intf 2, IKE Peer 209.165.202.129 local Proxy Address 10.48.66.0, remote Proxy Address 0.0.0.0, SA (ESP-3DES-MD5) 460 06/03/2002 11:02:35.040 SEV=9 IKEDBG/0 RPT=157 209.165.202.129 Group [209.165.202.129] Oakley begin quick mode 461 06/03/2002 11:02:35.040 SEV=9 IPSECDBG/6 RPT=18 IPSEC key message parse msgtype 6, len 200, vers 1, pid 00000000, seq 14, err 0, type 2, mode 0, state 32, label 0, pad 0, spi 00000000, encrKeyLen 0, hashKey Len 0, ivlen 0, alg 0, hmacAlg 0, lifetype 0, lifetime1 662488, lifetime2 0, dsI d 300 465 06/03/2002 11:02:35.040 SEV=9 IPSECDBG/1 RPT=61 Processing KEY\_GETSPI msg! 466 06/03/2002 11:02:35.040 SEV=7 IPSECDBG/13 RPT=4 Reserved SPI 1819592269 467 06/03/2002 11:02:35.040 SEV=8 IKEDBG/6 RPT=4 IKE got SPI from key engine: SPI = 0x6c74c64d 468 06/03/2002 11:02:35.040 SEV=9 IKEDBG/0 RPT=158 209.165.202.129 Group [209.165.202.129] oakley constucting quick mode 469 06/03/2002 11:02:35.040 SEV=9 IKEDBG/0 RPT=159 209.165.202.129 Group [209.165.202.129] constructing blank hash 470 06/03/2002 11:02:35.040 SEV=9 IKEDBG/0 RPT=160 209.165.202.129 Group [209.165.202.129] constructing ISA\_SA for ipsec 471 06/03/2002 11:02:35.040 SEV=9 IKEDBG/1 RPT=52 209.165.202.129 Group [209.165.202.129] constructing ipsec nonce payload 472 06/03/2002 11:02:35.040 SEV=9 IKEDBG/1 RPT=53 209.165.202.129 Group [209.165.202.129] constructing proxy ID 473 06/03/2002 11:02:35.040 SEV=7 IKEDBG/0 RPT=161 209.165.202.129 Group [209.165.202.129] Transmitting Proxy Id: **Local subnet: 10.48.66.0 mask 255.255.254.0 Protocol 0 Port 0 Remote subnet: 0.0.0.0 Mask 0.0.0.0 Protocol 0 Port**

*!--- This line indicates the SA for the traffic between !--- the networks behind the VPN Client and Cisco IOS.* 477 06/03/2002 11:02:35.040 SEV=9 IKEDBG/0 RPT=162 209.165.202.129 Group [209.165.202.129] constructing qm hash 478 06/03/2002 11:02:35.040 SEV=8 IKEDBG/0 RPT=163 209.165.202.129 SENDING Message (msgid=a809c6b4) with payloads : HDR + HASH  $(8)$  + SA  $(1)$  + NONCE  $(10)$  + ID  $(5)$ + ID (5) + NONE (0) ... total leng th : 300 481 06/03/2002 11:02:35.310 SEV=8 IKEDBG/0 RPT=164 209.165.202.129 RECEIVED Message (msgid=a809c6b4) with payloads : HDR + HASH  $(8)$  + SA  $(1)$  + NONCE  $(10)$  + ID  $(5)$ + ID (5) + NOTIFY (11) + NONE (0) ... total length : 200 484 06/03/2002 11:02:35.310 SEV=9 IKEDBG/0 RPT=165 209.165.202.129 Group [209.165.202.129] processing hash 485 06/03/2002 11:02:35.310 SEV=9 IKEDBG/0 RPT=166 209.165.202.129 Group [209.165.202.129] processing SA payload 486 06/03/2002 11:02:35.310 SEV=9 IKEDBG/1 RPT=54 209.165.202.129 Group [209.165.202.129] processing nonce payload 487 06/03/2002 11:02:35.310 SEV=9 IKEDBG/1 RPT=55 209.165.202.129 Group [209.165.202.129] Processing ID 488 06/03/2002 11:02:35.310 SEV=9 IKEDBG/1 RPT=56 209.165.202.129 Group

**0**

[209.165.202.129] Processing ID 489 06/03/2002 11:02:35.310 SEV=9 IKEDBG/0 RPT=167 209.165.202.129 Group [209.165.202.129] Processing Notify payload 490 06/03/2002 11:02:35.310 SEV=5 IKE/73 RPT=21 209.165.202.129 Group [209.165.202.129] Responder forcing change of IPSec rekeying duration from 2147483647 to 3600 seco nds 493 06/03/2002 11:02:35.310 SEV=9 IKEDBG/0 RPT=168 209.165.202.129 Group [209.165.202.129] loading all IPSEC SAs 494 06/03/2002 11:02:35.310 SEV=9 IKEDBG/1 RPT=57 209.165.202.129 Group [209.165.202.129] Generating Quick Mode Key! 495 06/03/2002 11:02:35.320 SEV=9 IKEDBG/1 RPT=58 209.165.202.129 Group [209.165.202.129] Generating Quick Mode Key! 496 06/03/2002 11:02:35.320 SEV=7 IKEDBG/0 RPT=169 209.165.202.129 Group [209.165.202.129] Loading subnet: Dst: 0.0.0.0 mask: 0.0.0.0 Src: 10.48.66.0 mask: 255.255.254.0 499 06/03/2002 11:02:35.320 SEV=4 IKE/49 RPT=14 209.165.202.129 Group [209.165.202.129] Security negotiation complete for peer (209.165.202.129) Initiator, Inbound SPI = 0x6c74c64d, Outbound SPI = 0x8e34d356 502 06/03/2002 11:02:35.320 SEV=9 IKEDBG/0 RPT=170 209.165.202.129 Group [209.165.202.129] oakley constructing final quick mode 503 06/03/2002 11:02:35.320 SEV=8 IKEDBG/0 RPT=171 209.165.202.129 SENDING Message (msgid=a809c6b4) with payloads : HDR + HASH (8) + NONE (0) ... total length : 76 505 06/03/2002 11:02:35.320 SEV=9 IPSECDBG/6 RPT=19 IPSEC key message parse - msgtype 1, len 612, vers 1, pid 00000000, seq 0, err 0 , type 2, mode 1, state 64, label 0, pad 0, spi 8e34d356, encrKeyLen 24, hashKey Len 20, ivlen 8, alg 2, hmacAlg 4, lifetype 0, lifetime1 662488, lifetime2 0, ds Id -378167296 509 06/03/2002 11:02:35.330 SEV=9 IPSECDBG/1 RPT=62 Processing KEY\_ADD msg! 510 06/03/2002 11:02:35.330 SEV=9 IPSECDBG/1 RPT=63 key\_msghdr2secassoc(): Enter 511 06/03/2002 11:02:35.330 SEV=7 IPSECDBG/1 RPT=64 No USER filter configured 512 06/03/2002 11:02:35.330 SEV=9 IPSECDBG/1 RPT=65 KeyProcessAdd: Enter 513 06/03/2002 11:02:35.330 SEV=8 IPSECDBG/1 RPT=66 KeyProcessAdd: Adding outbound SA 514 06/03/2002 11:02:35.330 SEV=8 IPSECDBG/1 RPT=67 KeyProcessAdd: src 10.48.66.0 mask 0.0.1.255, dst 0.0.0.0 mask 255.255.255.255 515 06/03/2002 11:02:35.330 SEV=8 IPSECDBG/1 RPT=68 KeyProcessAdd: FilterIpsecAddIkeSa success 516 06/03/2002 11:02:35.330 SEV=9 IPSECDBG/6 RPT=20 IPSEC key message parse msgtype 3, len 332, vers 1, pid 00000000, seq 0, err 0 , type 2, mode 1, state 32, label 0, pad 0, spi 6c74c64d, encrKeyLen 24, hashKey Len 20, ivlen 8, alg 2, hmacAlg 4, lifetype 0, lifetime1 662488, lifetime2 0, ds Id - 378167296 520 06/03/2002 11:02:35.330 SEV=9 IPSECDBG/1 RPT=69 Processing KEY\_UPDATE msg! 521 06/03/2002 11:02:35.330 SEV=9 IPSECDBG/1 RPT=70 Update inbound SA addresses 522 06/03/2002 11:02:35.330 SEV=9 IPSECDBG/1 RPT=71 key\_msghdr2secassoc(): Enter 523 06/03/2002 11:02:35.330 SEV=7 IPSECDBG/1 RPT=72 No USER filter configured 524 06/03/2002 11:02:35.330 SEV=9 IPSECDBG/1 RPT=73 KeyProcessUpdate: Enter 525 06/03/2002 11:02:35.330 SEV=8 IPSECDBG/1 RPT=74 KeyProcessUpdate: success 526 06/03/2002 11:02:35.330 SEV=8 IKEDBG/7 RPT=4 IKE got a KEY\_ADD msg for SA: SPI = 0x8e34d356 527 06/03/2002 11:02:35.330 SEV=8 IKEDBG/0 RPT=172 pitcher: rcv KEY\_UPDATE, spi 0x6c74c64d 528 06/03/2002 11:02:35.330 SEV=4 IKE/120 RPT=14 209.165.202.129 Group [209.165.202.129] PHASE 2 COMPLETED (msgid=a809c6b4)

*- This line indicates that SA establishment !--- for networks between the VPN Client and Cisco IOS is complete.*

## <span id="page-20-0"></span>相關資訊

- [Cisco VPN 3000 Concentrator支援](//www.cisco.com/en/US/products/hw/vpndevc/ps2284/tsd_products_support_eol_series_home.html ?referring_site=bodynav)
- [Cisco VPN 3002硬體使用者端支援](//www.cisco.com/en/US/products/hw/vpndevc/ps2284/tsd_products_support_eol_series_home.html ?referring_site=bodynav)
- [IPSec協商/IKE通訊協定支援](//www.cisco.com/en/US/tech/tk583/tk372/tsd_technology_support_protocol_home.html?referring_site=bodynav)
- [技術支援與文件 Cisco Systems](//www.cisco.com/cisco/web/support/index.html?referring_site=bodynav)